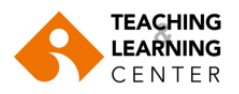

## **Recording exam session in the Exam Recordings folder on Panopto**

- Login to Blackboard.
- From the "Courses" tab, select the EXAM RECORDINGS\_SPRING2023 course. (**Note:** If this course does not appear in your list, send an e-mail to ybs@izmirekonomi.edu.tr)

Panopto Content

- Click on the **"Panopto Video"** link on the menu.
- Click on "Create" and then "Record a new session".

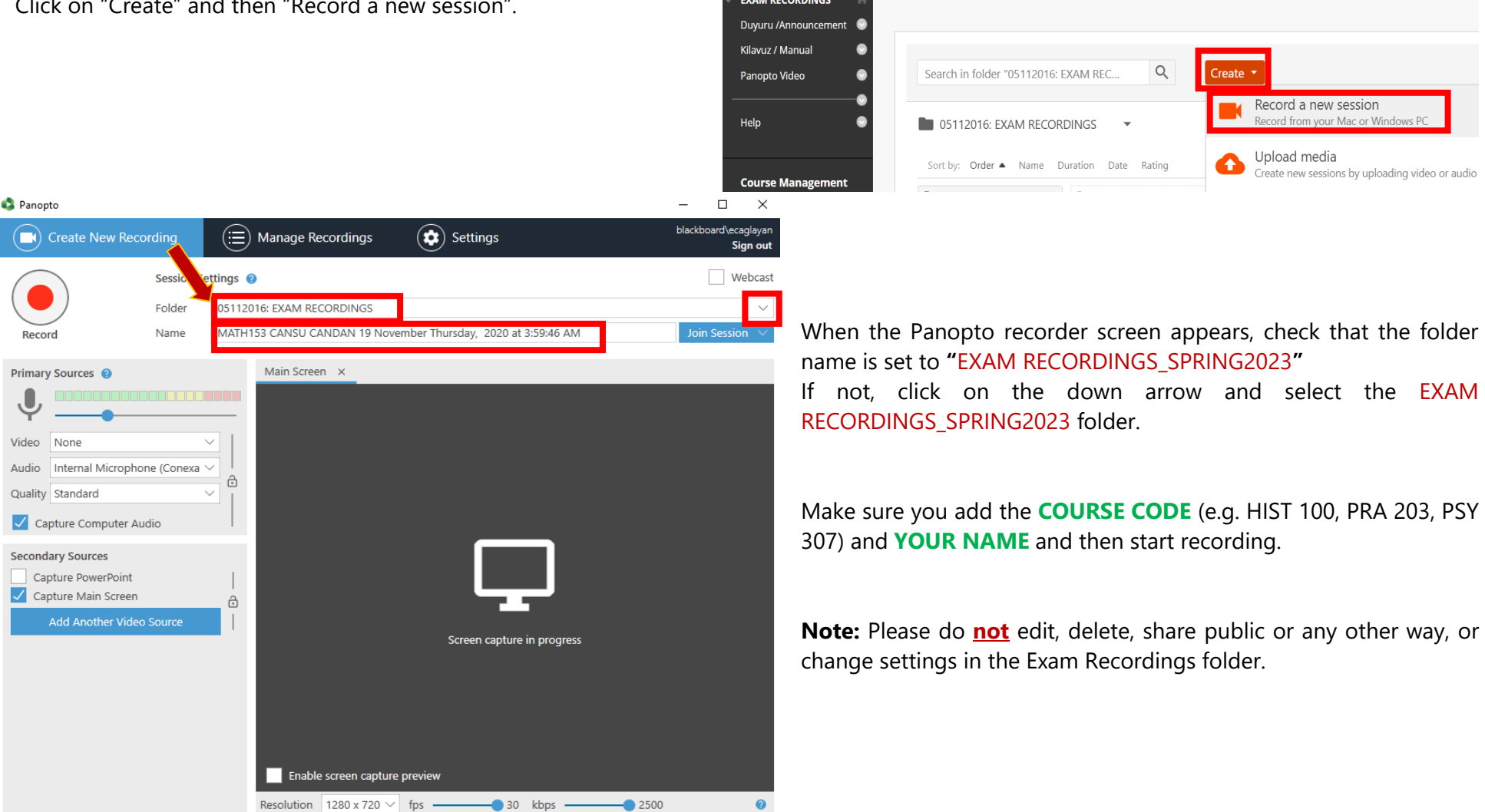